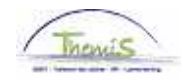

## Proces nr:

Versie 16-09-2009

Werkinstructie nr: Opvoeren van een bevallingsverlof

## **Afwezigheid ingeven**

Ga naar de component "Afwezigheid en vakantie" en klik op de link "Afwezigheid maken/bijwerken".

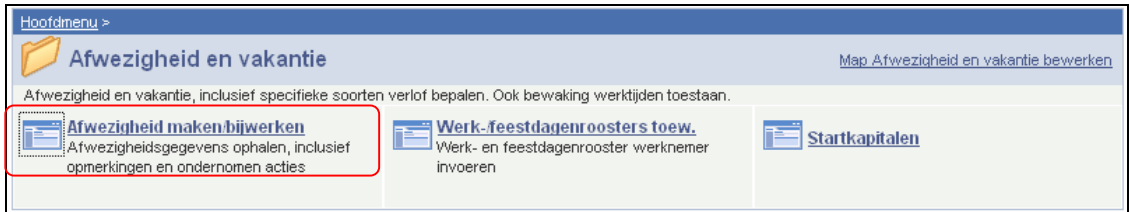

Ga naar het tabblad "Afwezigheidsgegevens".

Geef de "begin- en einddatum" van de afwezigheid op.

Kies de "soort afwezigheid" uit de picklist door op  $\sqrt{\alpha}$  te klikken.

De " afwezigheidscode" wordt automatisch opgehaald door het systeem.

Klik op **. Dopslaan** 

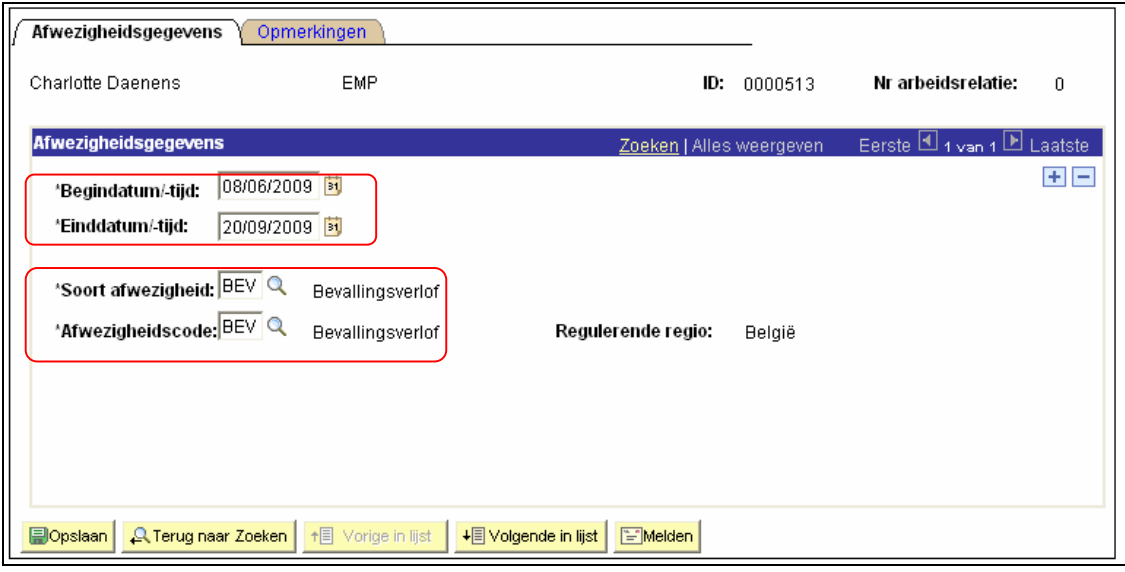

**Ga verder naar het proces om te valideren, eventueel te verifiëren en goed te keuren.** (Werkinstructie nr. XXX)

OPMERKING:

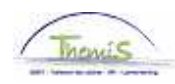

Een personeelslid dat in het stelsel van de vrijwillige vierdagenweek (looncode 4071) werkt en met bevallingsverlof gaat, wordt aan 100% uitbetaald.

Het weddecomplement van de vrijwillige vierdagenweek moet handmatig stopgezet worden voor de periode van het bevallingsverlof (aanpassen van de einddatum).

Van zodra het personeelslid het werk hervat, dient u de looncode "Weddecomplement vrijwillige 4/5" opnieuw te openen (opnieuw opvoeren met nieuwe begin- en einddatum). Dit geldt enkel voor deze looncode.

## VOORBEELD:

Kristel Degryse werkt sinds 01-02-2007 in het stelsel van de vrijwillige vierdagenweek. Maandag is haar vrije dag.

In de component "Afwezigheid en vakantie" staat de afwezigheid als volgt vermeld:

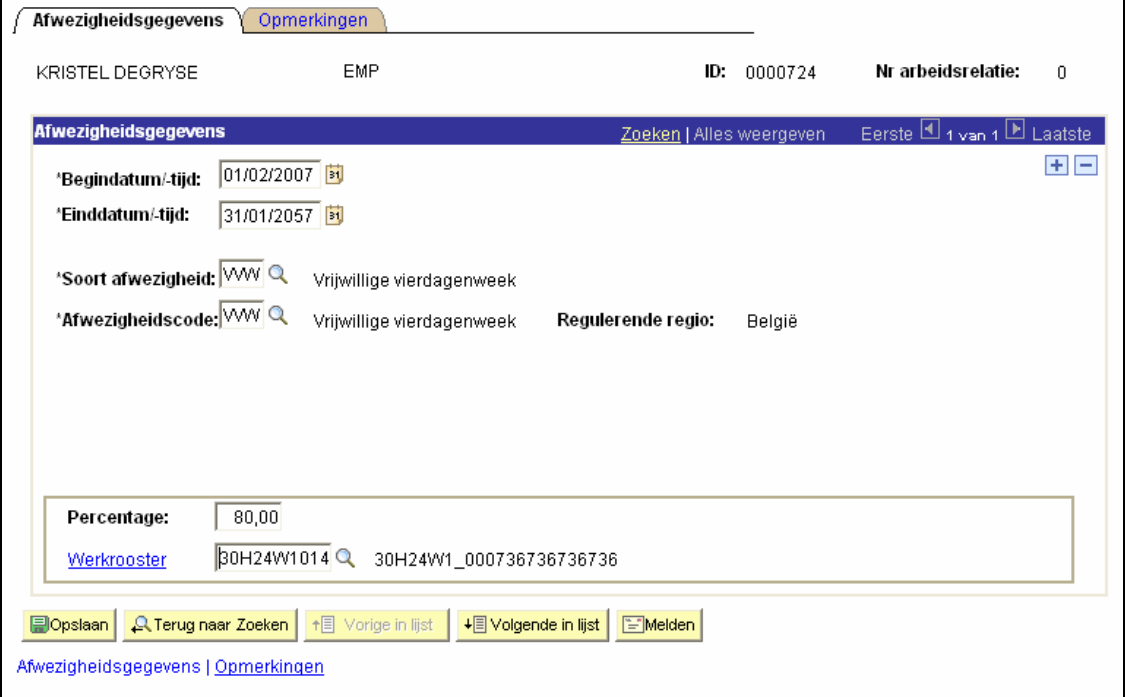

Ga naar het component "Looncodes en klik op de link "vaste looncodes". Looncode 4071 komt overeen met "Weddecomplement vrijwillige vierdagenweek".

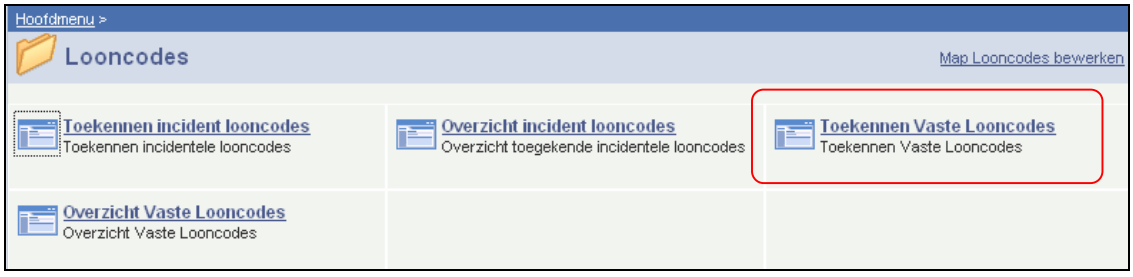

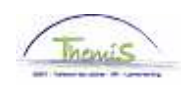

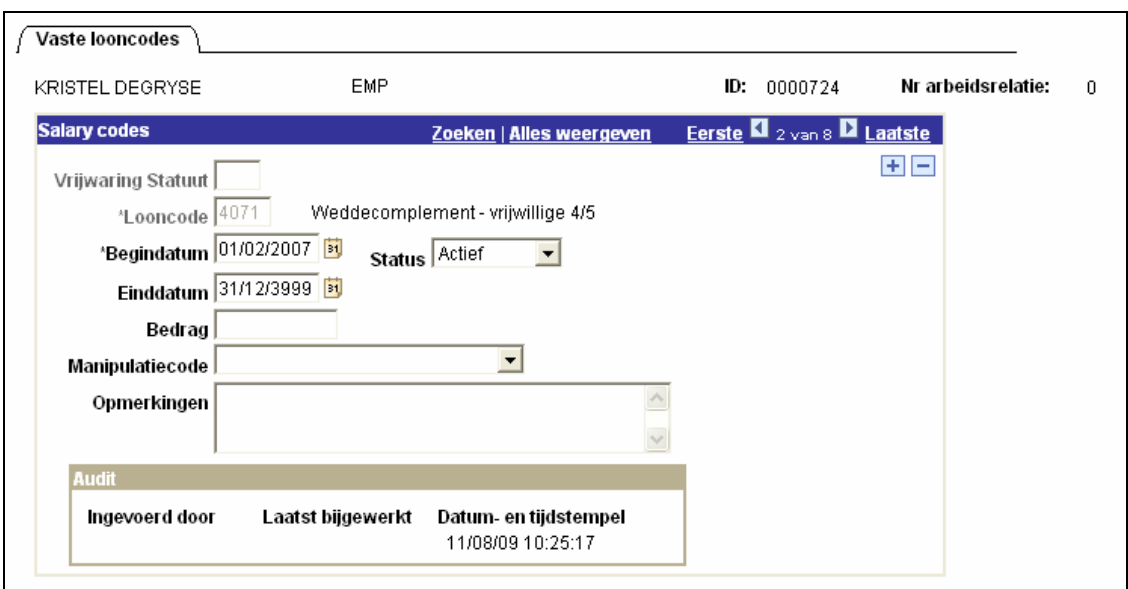

Kristel Degryse vertrekt op 02-03-2009 voor 15 weken op bevallingsverlof. Ga naar de component "Afwezigheid en vakantie" (printscreen zie boven), Vul bij "Soort afwezigheid" "bevallingsverlof" in (zie werkinstructie hierboven):

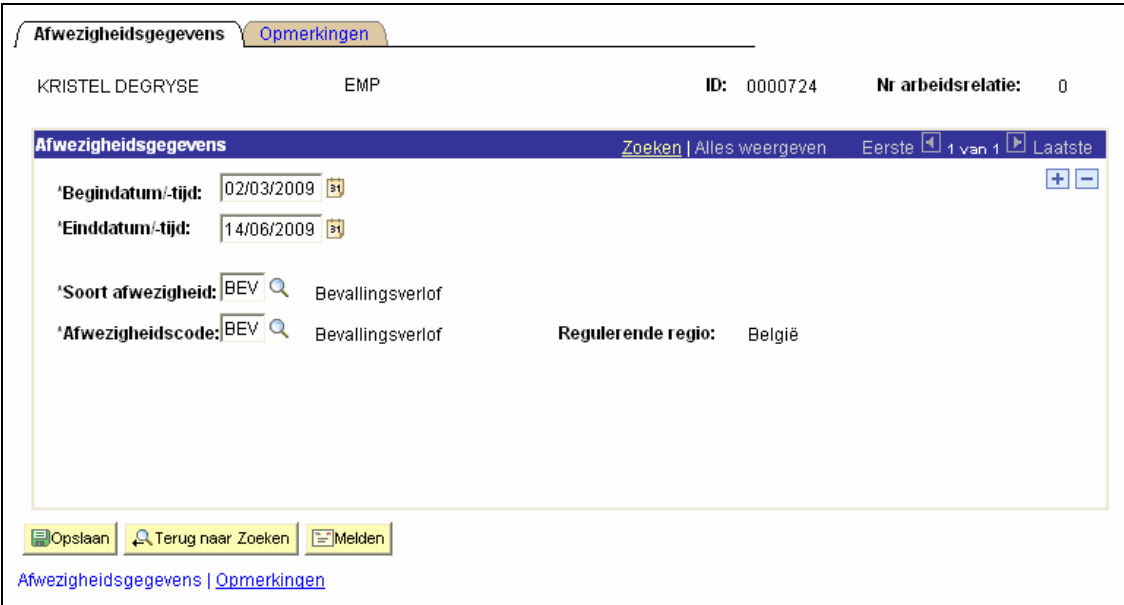

In de component "Looncodes", moet de code voor Kristel Degryse worden stopgezet (zie werkinstructienummer XXX).

Dit omdat zij in het stelsel van de vrijwillige vierdagenweek werkt en zij, nu zij met bevallingsverlof is aan 100% wordt uitbetaald en zij hierdoor geen recht heeft op het weddecomplement van de vrijwillige vierdagenweek.

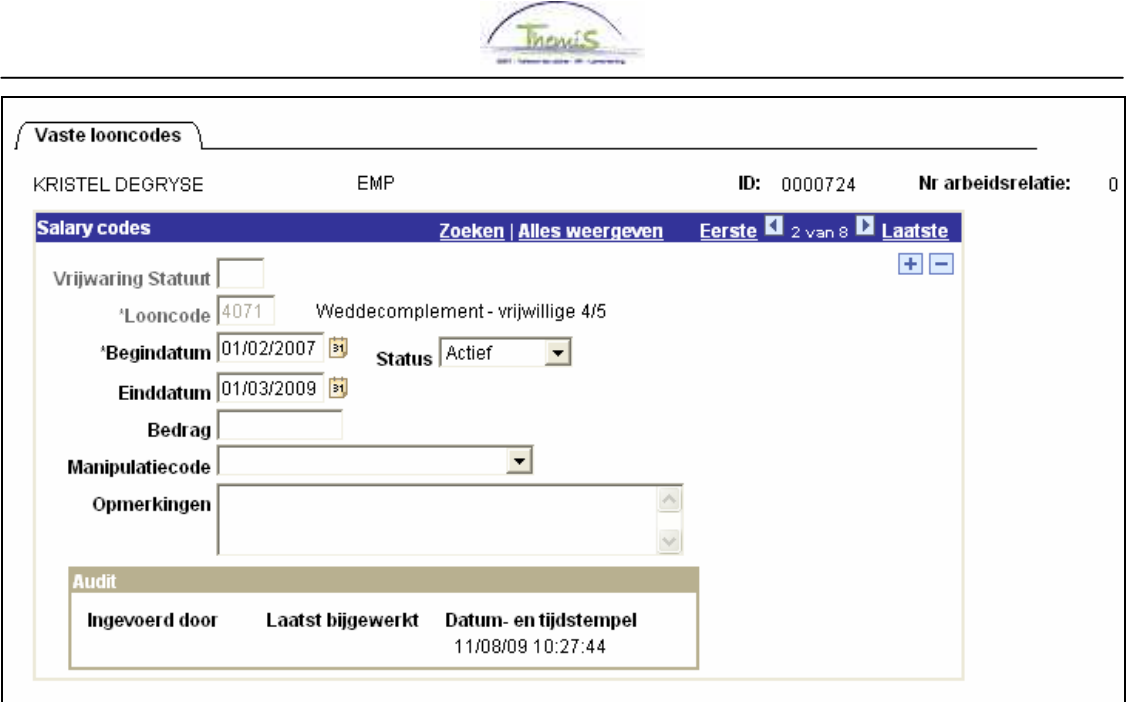

Ga naar de component "Looncodes" om bij de terugkomst van Kristel Degryse, de looncode 4071 opnieuw in te voeren.

Klik op  $\pm$  en voeg de code opnieuw toe:

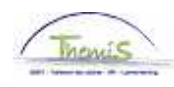

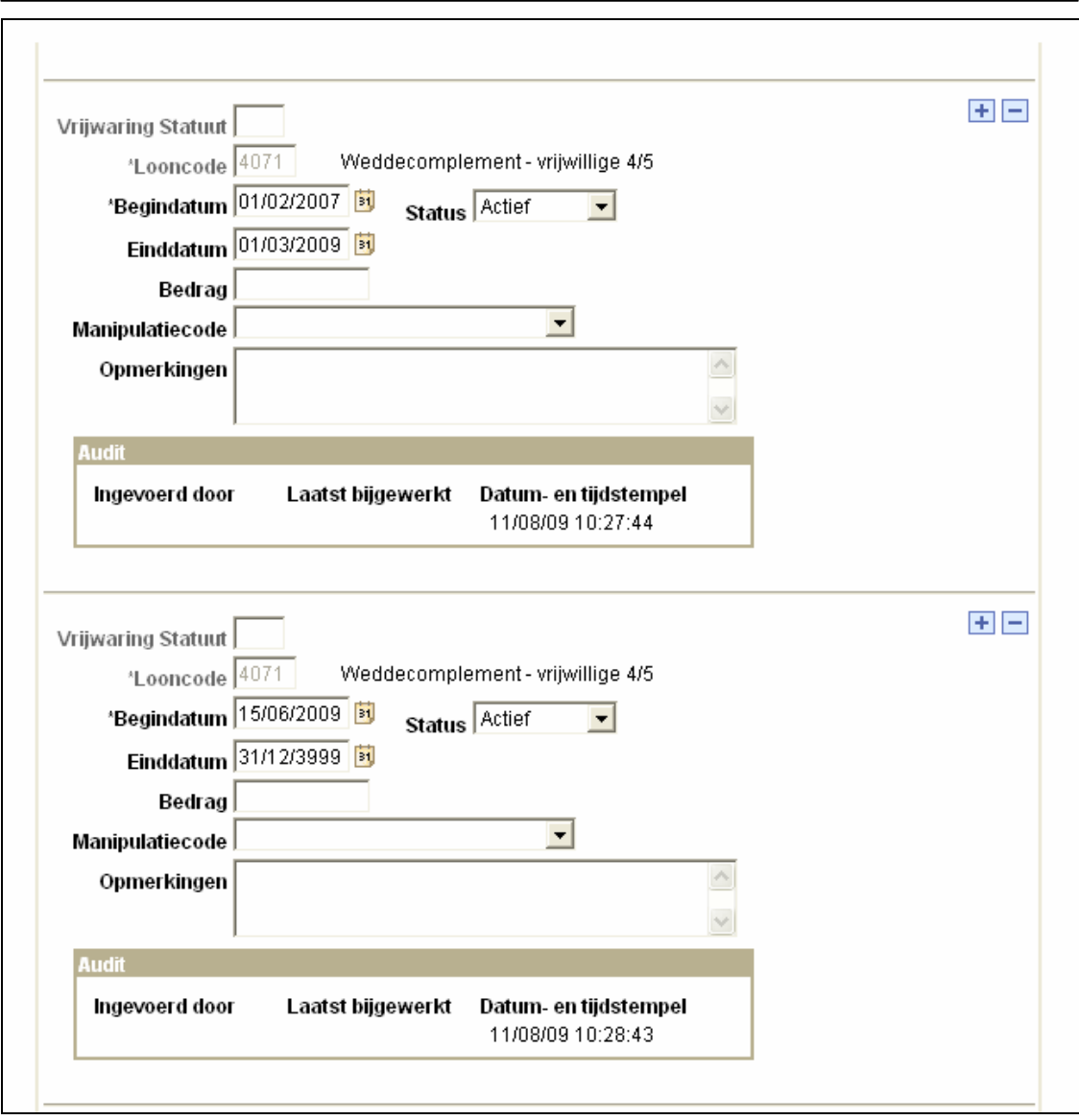

Klik op **. Dopslaan** 

**Ga verder naar het proces om te valideren, eventueel te verifiëren en goed te keuren.** (Werkinstructie nr. XXX)